# Archillumi

IMC01 One Machine System

Version: V4.0

Shenzhen Archillumi Lighting Technologies Co., Ltd.

Revised Date:2022/12/02

# Overview

## I. Features

- 1. IMC01 Standard USITT DMX512/1990 General Grotocol and Extended Protocol;
- 2. IMC01 Supports TTL Serial Return to Zero Protocol;
- 3. Controller Signal OutPut ADRI/PO Terminal Can Achieve DMX512 Channel Automatic Addressing, Support DMX512AP-N / NB, UCS512, MY7221, WS2821 and Other Driver Chips;
- 4. IMC01 Support Address Line Differential Signal, Can Be Used for Long Distance;
- 5. The System Supports Automatic, Timing, Holiday Preset Effect Playback;
- 6. Independent Brightness Control of 3 Primary Colors, Easy to Adjust White Balance;
- 7. Support R,RB,RGB,RGBW,RGBWY, and Multi-Color Mixing Control;
- 8. Support 32-65536 Grayscale 16Bit, Support 262144 Grayscale, Restore image Details;
- 9. Accurate Gamma Correction Algorithm, in Line With Human Visual Sense;
- 10. Support Opening and Closing the Function of Writing DMX Addresses and Parameters;
- 11. Support 120Hz Frame Rate to Ensure High-definition Display and 3D Requirements;
- 12. Support Buttons and External Remote Control, Program Selection, Brightness Adjustment, White Balance Adjustment, Playback Speed Adjustment, etc;
- 13. LCD Display Module Displays Controller Parameters and Status in Time;
- 14. SD Card Storage, Can Support 64G, Can Preset 99 Program Files;
- 15. 8-Port OutPut, Single Channel 512 Channels, ExpansionNeeds to BeTested by Itself;
- 16. Support Device Port Anti-interference and Leakage Design;
- 17. Support Overcurrent and Overvoltage Protection, Can run for a Long Time;
- 18. Support Severe Working Environment -40℃-80℃, Normal Operation Without Failure.
- 19. Built-in Animation Test Program;
- 20. Supports Offline and Online Firmware Upgrades.

## II. Design Concept

- 1. 1000Mbps/ 100Mbps Optional, Adapt to Different Project Schemes;
- 2. Two-way Redundancy of The System Signal, Doubled Stability;
- 3. 4 Color Algorithm: Energy Saving and Environmental Protection, Pure Color;
- 4. Integrated Control,Online Priority, Automatic Switching Offline Effect Without Signal;
- 5. Self-developed Playback and Wiring Software,More Adaptable;
- 6. Use Complex Applications Such as Various Lighting Screens;
- 7. Use The Switch Parallel Scheme and Improve The Stability of The System;
- 8. Add Fiber Optic Modules, The System Can Transmit Fiber Optic Signals;
- 9. Add a Wireless Bridge for Wireless Signal Transmission;
- 10. With Internet Control Software, Support Internet Remote Control;
- 11. The System Supports Automatic, Timed and Holiday Preset Playing;
- 12. Support Mainstream 32Bit and 64Bit Systems: Win 7, Win 8 Win 10and so on;

## III. Expansibility

- 1. Can Play Video and Picture File Content in Various Formats;
- 2. All Current Windows Systems and Multiple Languages Can be Installed;
- 3. Leave The Interface for Compatibility With International Common Protocols
- 4. Expandable and Compatible With Third-Party Software and Devices;

5. The Controller Can be Automatically Addressed and Set, Support MR, UCS, SM, TM,

HI, HM, GS, Customized DMX Chip, etc.

# Specifications and Parameters

## I. Controller Appearance

IMC01 Front View:

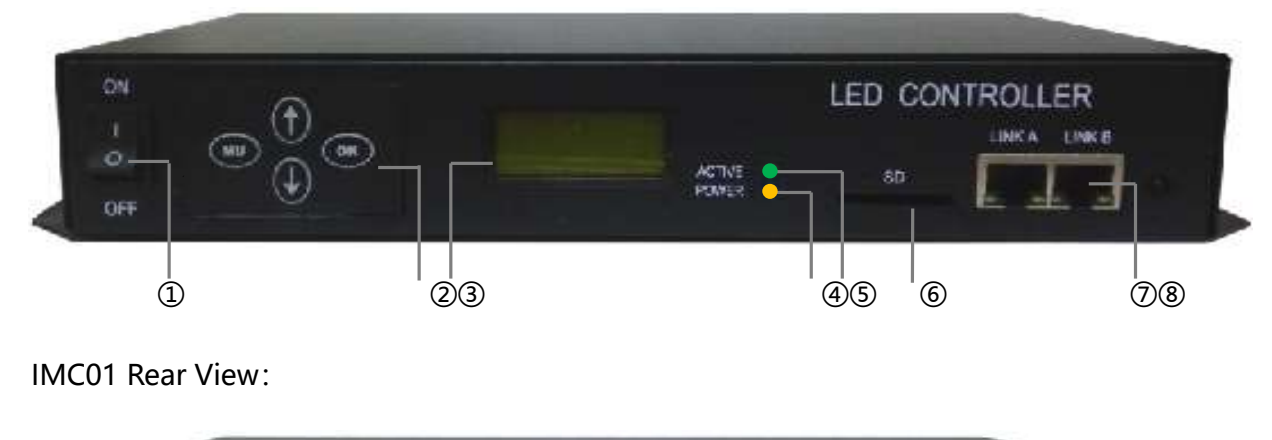

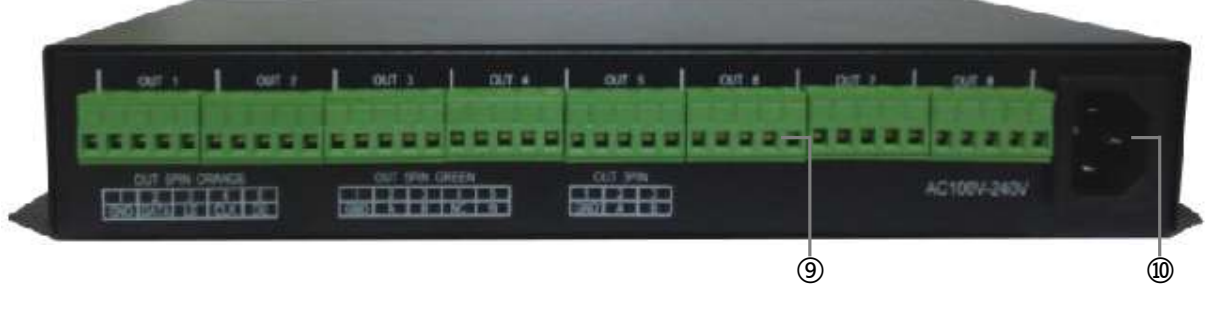

- ① Power Switch ② Key Control Panel ③ LCD Display ④ Power Lights
- ⑤ Signal Lights ⑥ SD Card Slot ⑦⑧ Self-adapting Network Interface

⑨ DMX OutPut Port ⑩ Power Interface

## II. OutPut Port Definition

IMC01 Controller Uses 8-Port 5Pin Terminal Interface OutPut Signals.

5Pin Terminals Sort Sequentially From Left to Right, As Shown Below:

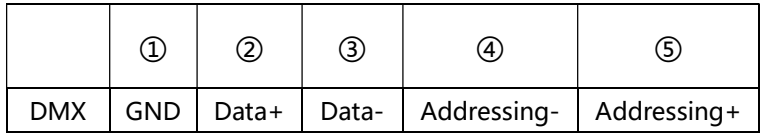

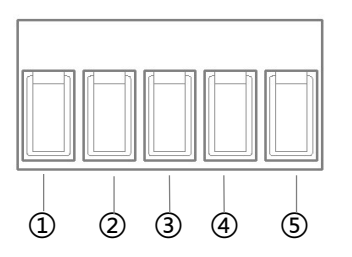

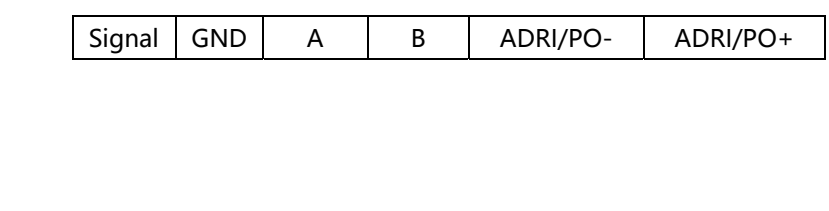

Note: The Signal Terminal ④⑤ is a Differential Signal. When The Differential OutPut of The

Addressing Line is Not Used, Only Connect  $\circledS$  (Addressing +).

## III. Controller Panel Buttons

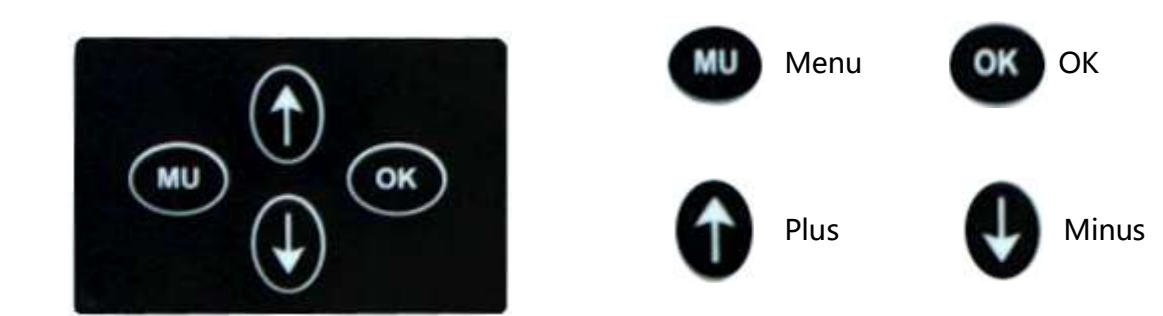

# IV. Controller Three View Size Chart

IMC01 Front View:

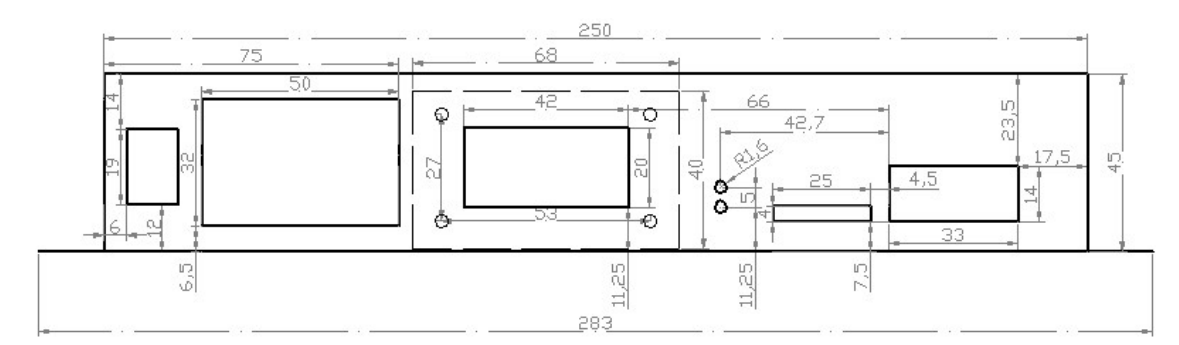

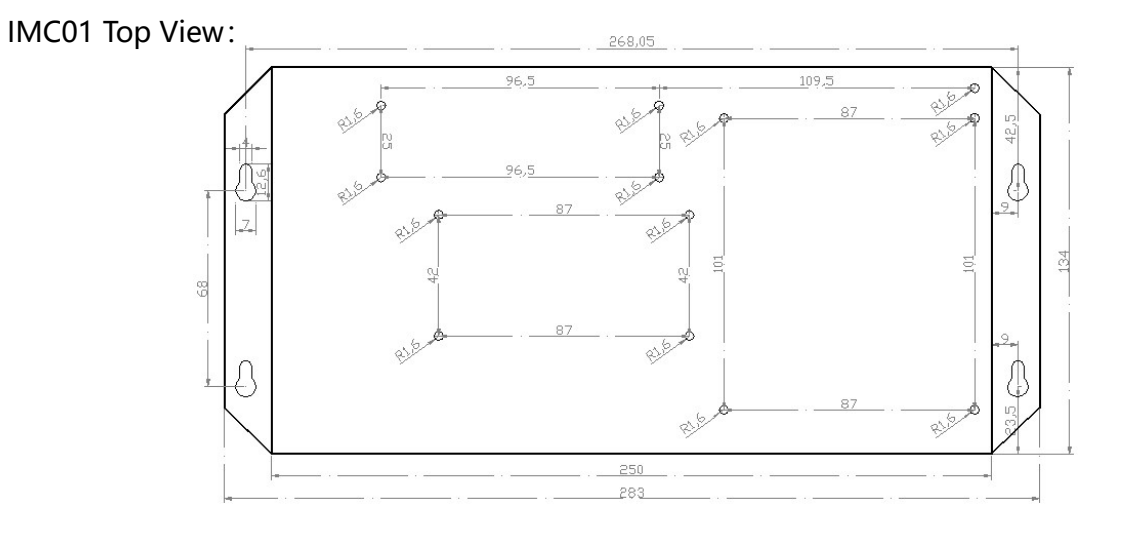

IMC01 Rear View:

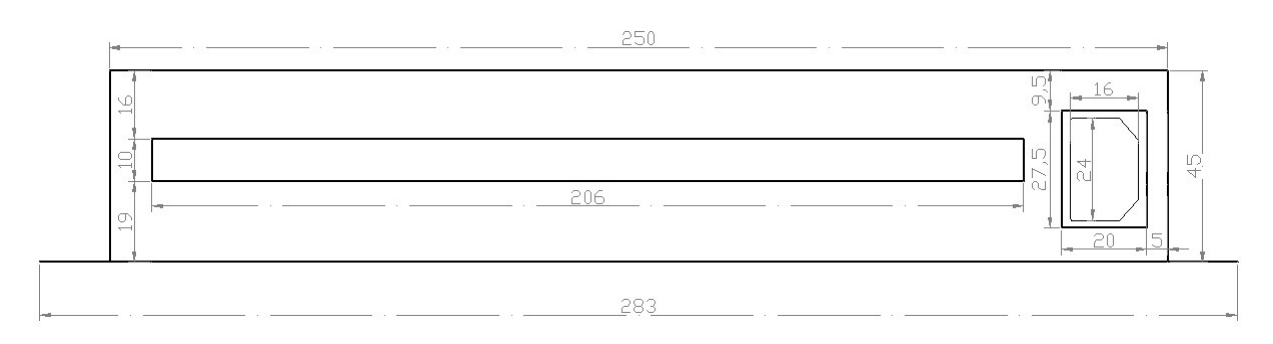

Remark: Above Three Views The Size Unit is mm.

# Ⅴ. Basic Parameter Table

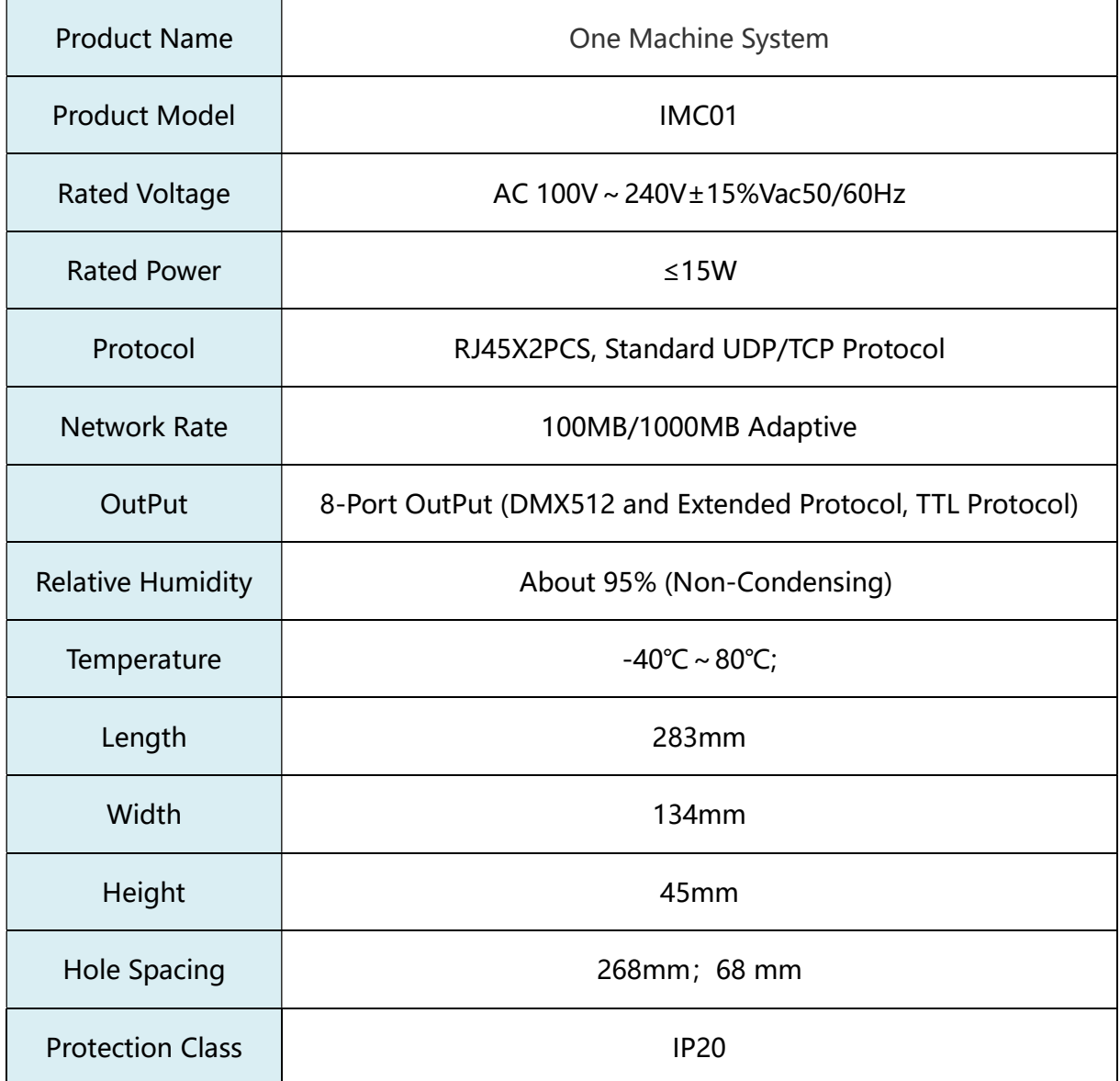

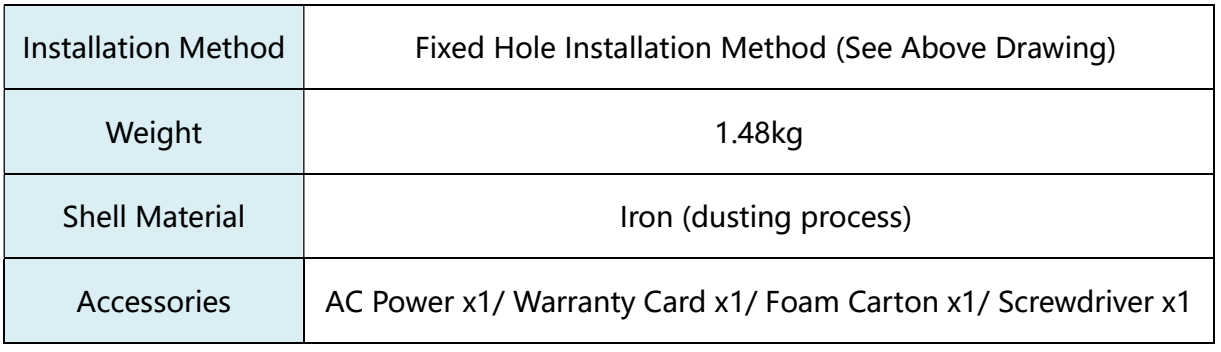

# Key Definition

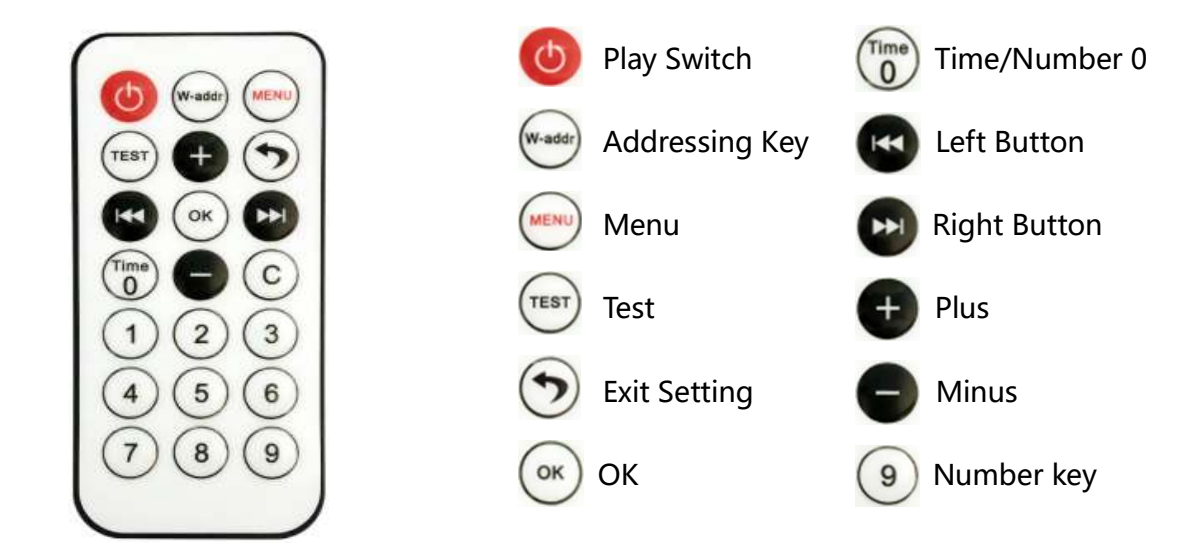

# Display Description

I. LCD Main interface After IMC01 is Turned on

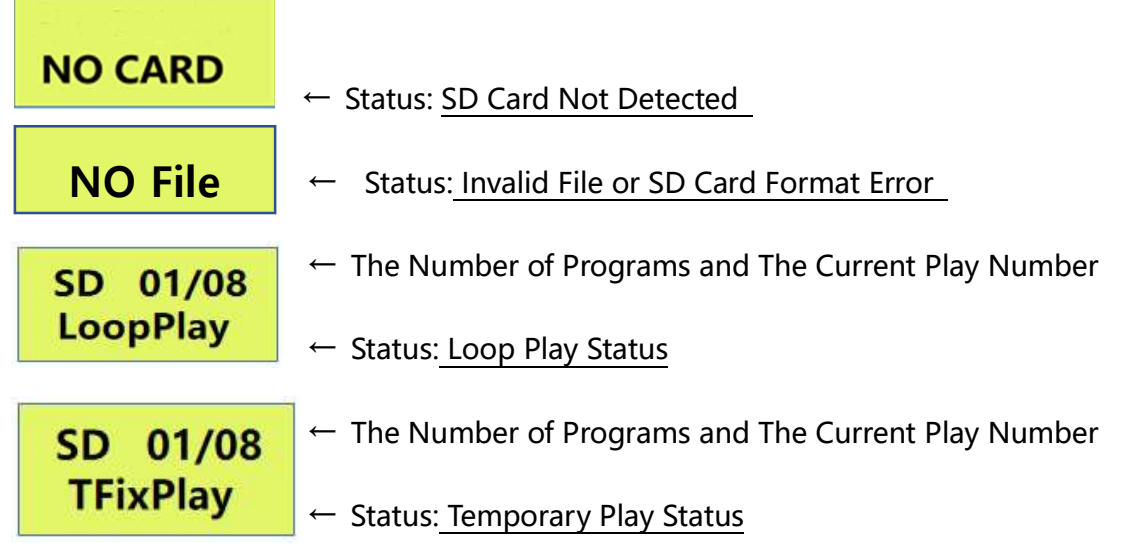

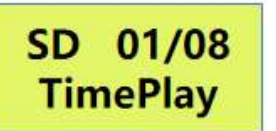

 $\leftarrow$  The Number of Programs and The Current Play Number

**TimePlay**  $\leftarrow$  Status: Timing Play Status

## II. IMC01 Remote Control Settings

IMC01 Press (MENU) Enter the MENU, and Press  $\left( \begin{array}{cc} 1 \\ - \end{array} \right)$  Select in This interface, as

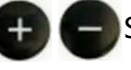

Shown in The Figure Below:

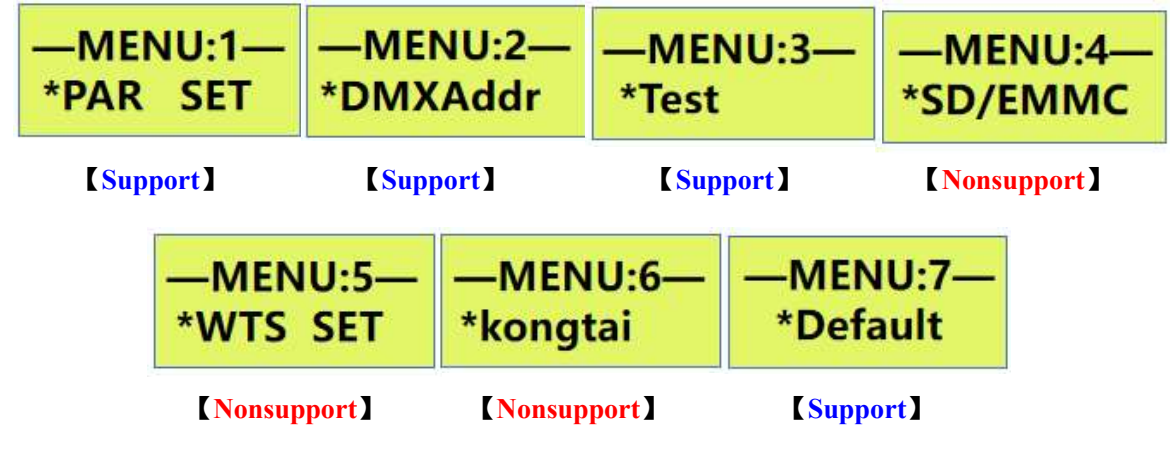

MENU:1

Press ( $\alpha$ ) to Enter Clip Settings, Then Press (MENU) to Switch Menus,

as Shown in The Figure Below:

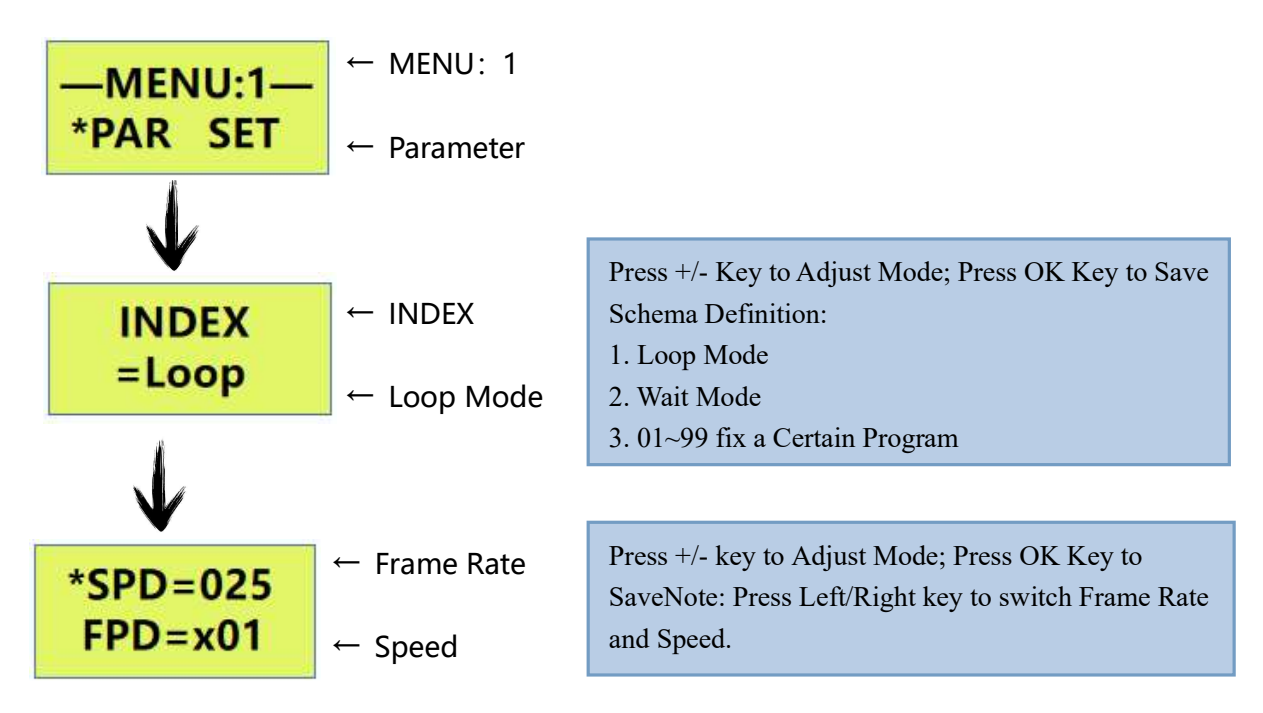

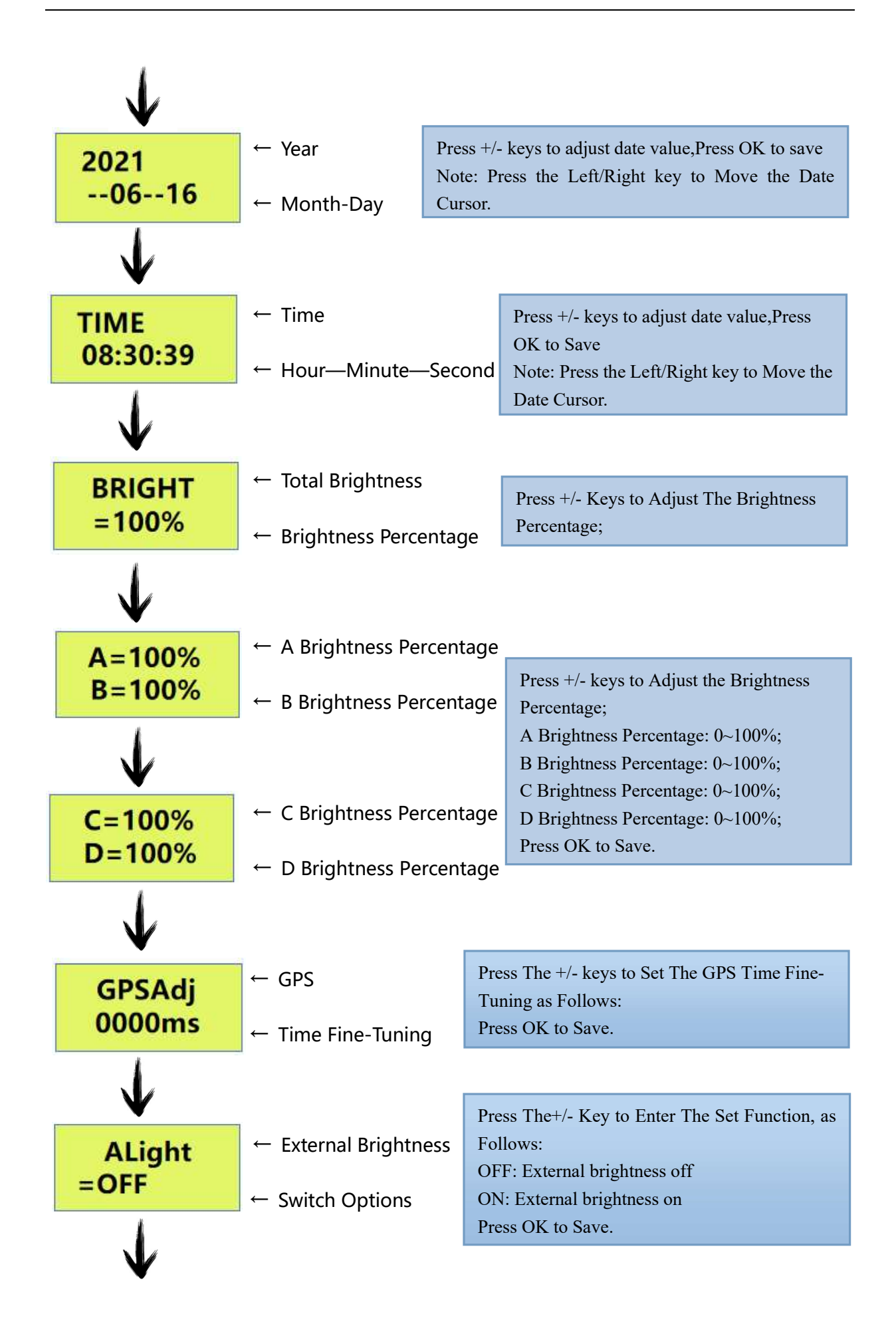

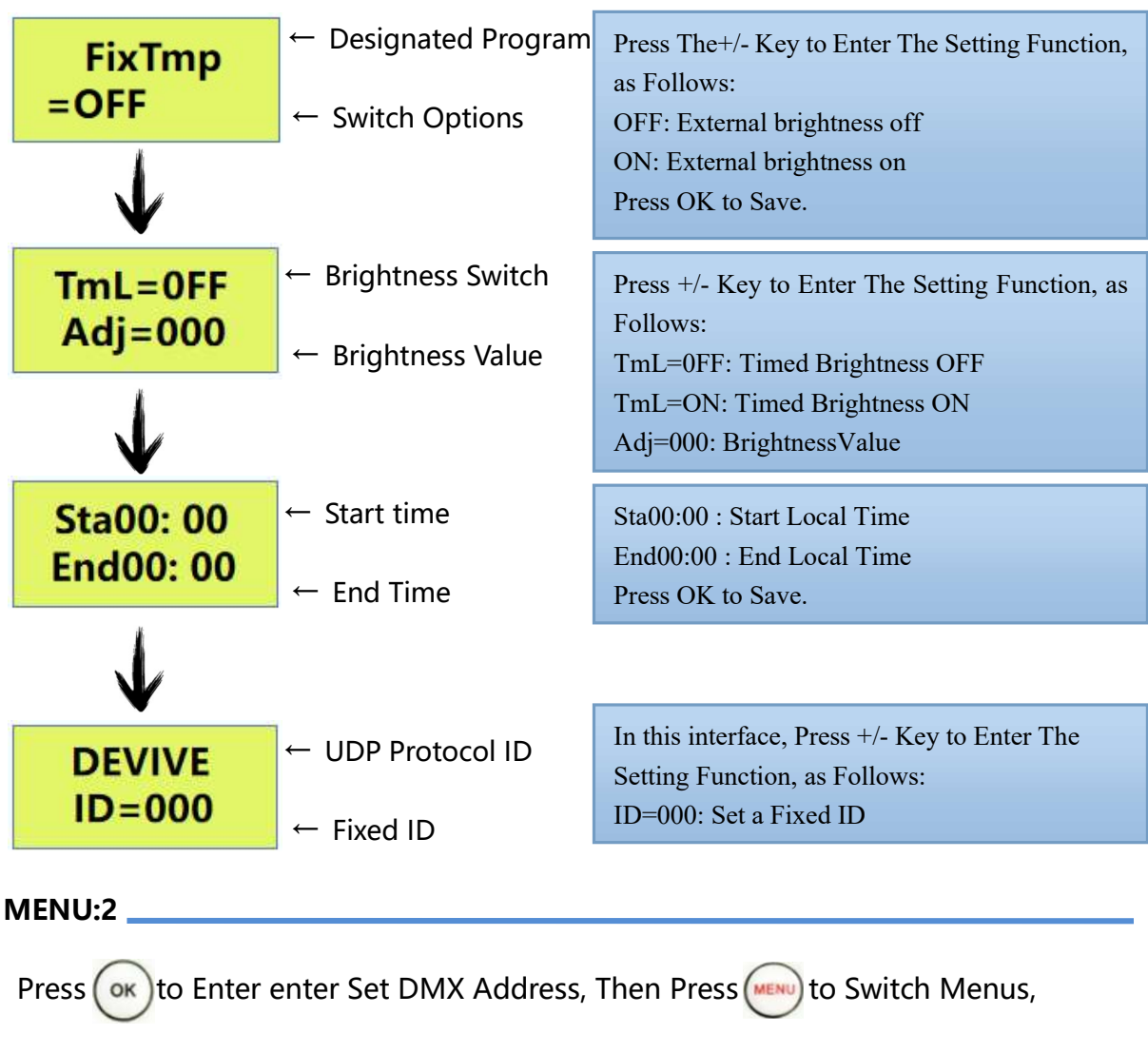

as Shown in The Figure Below:

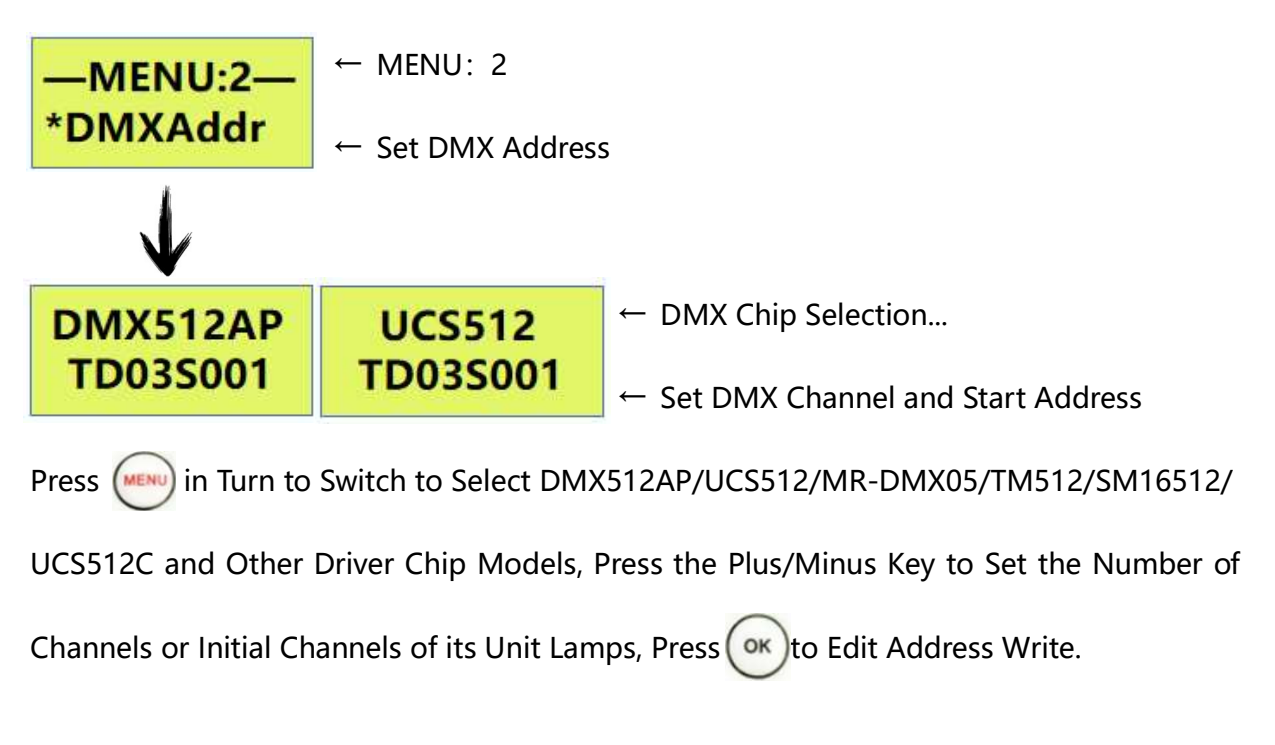

Note: In the Normal State of the Video Player, Long Press it to Directly Enter The Access interface of DMX512 Drive Chip, and Switch to Select DMX512AP / UCS512 / MR-DMX05 / T M Drive Chip Model / T 512 / SM16512 / UCS512C, Set the Number of Channels or Starting Channels of its Unit Lamp, and Press the Address Writing.

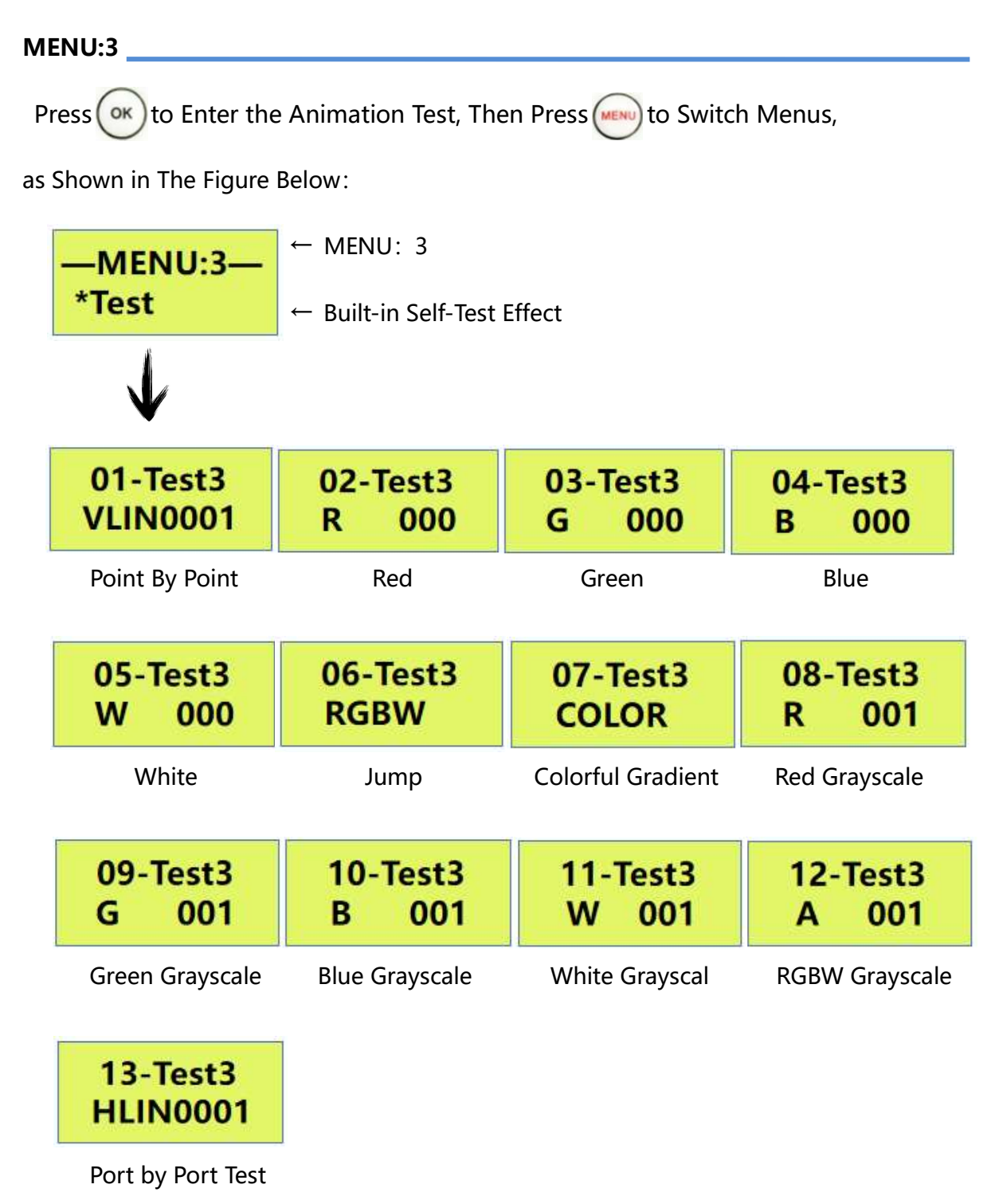

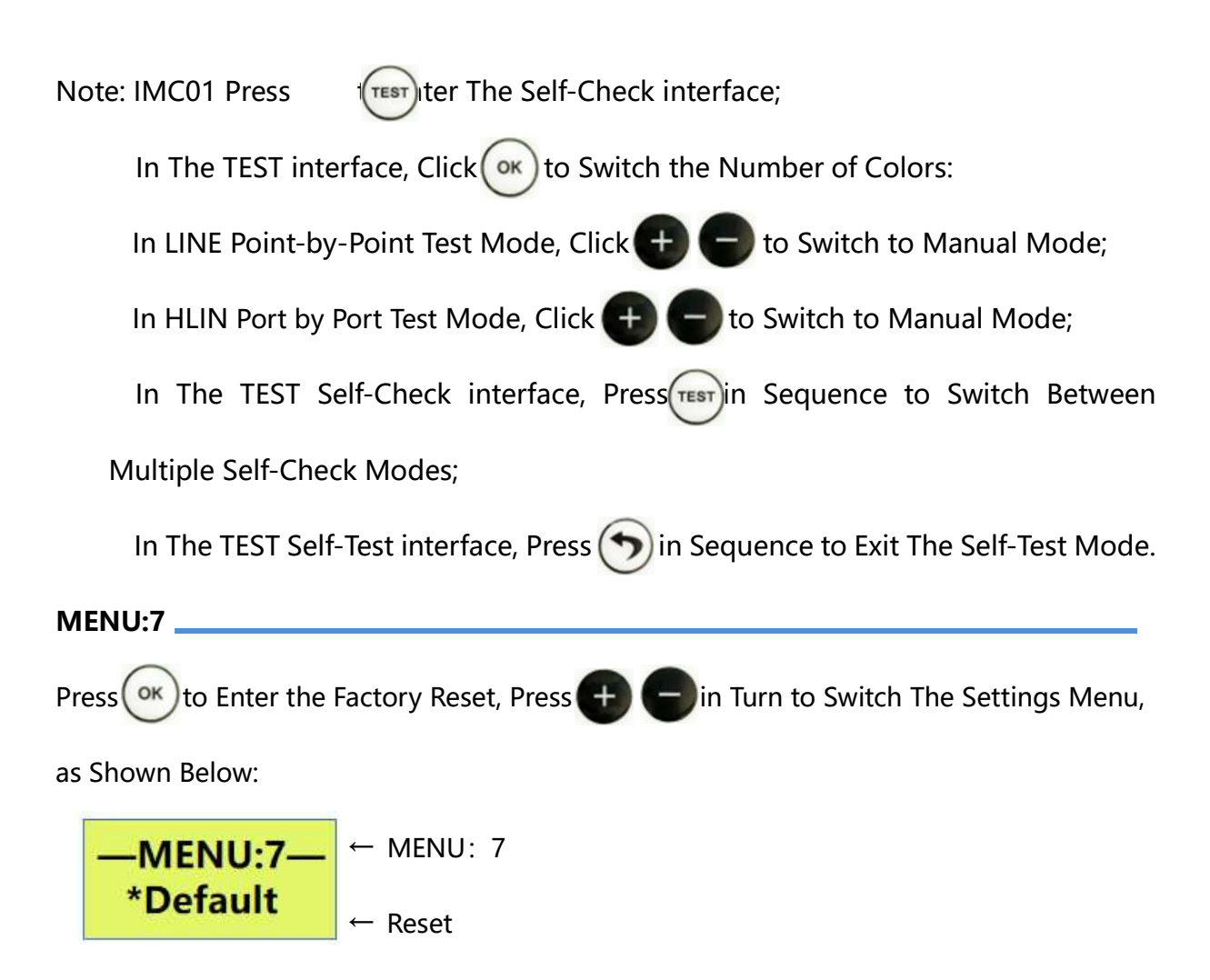

## III. System Button Settings

MENU:1 interface, Press or to Enter The Segment Setting interface, Press MU in Turn to

Switch The Setting Menu,As Shown Below:

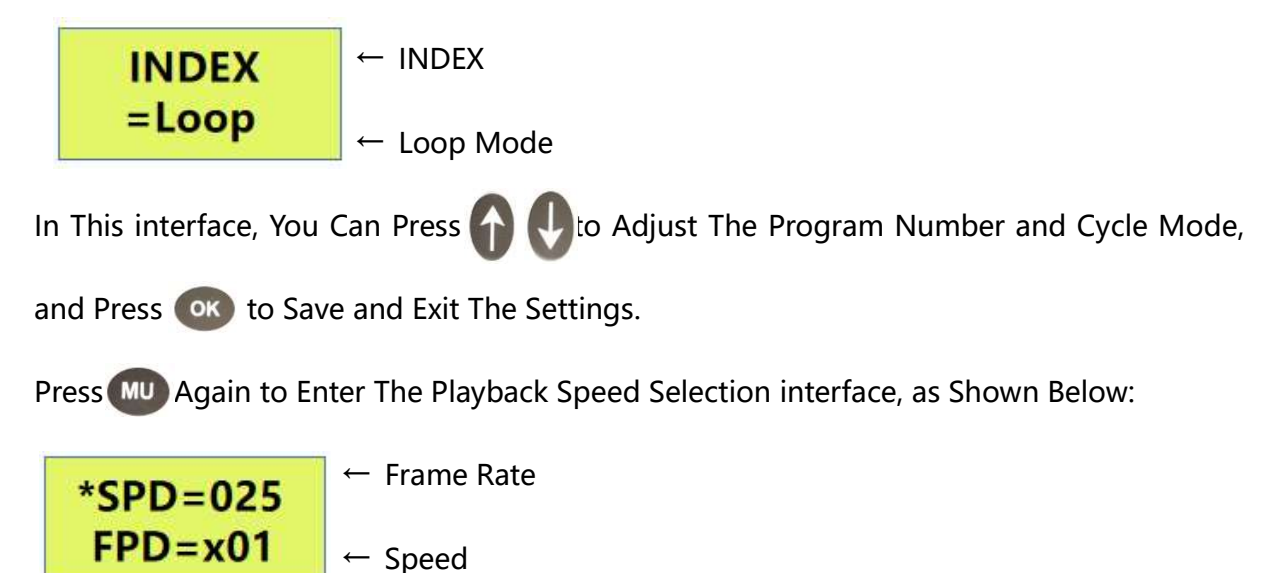

In This interface, You Can Press (1) to Set The Playback Speed, and Press ok to Save and Exit The Setting.

Press Mu Jain to Enter The Lighting Brightness Setting interface, as Shown in The Following Figure.

← Total Brightness **BRIGHT**  $\vert = 100\%$   $\vert$   $\leftarrow$  Brightness Percentage

In This interface, You Can Press  $\left\{ \bullet\right\}$  to Set The Brightness, and Press or to Save and

Exit The Settings.

Press Mu Again to Enter The Setting interface for Brightness Adjustment of A, B, C, and D

Channels, as Shown in The Following Figure:

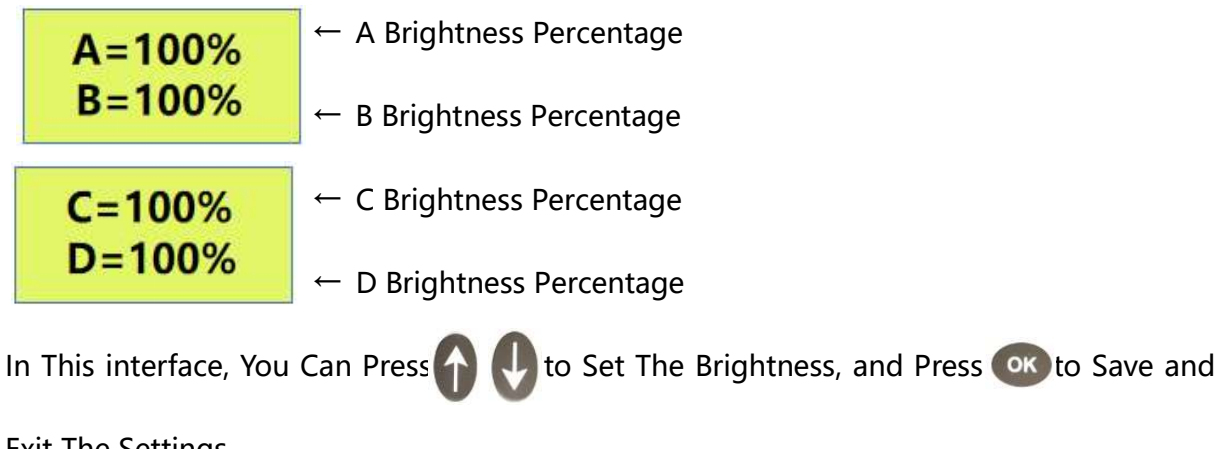

Exit The Settings.

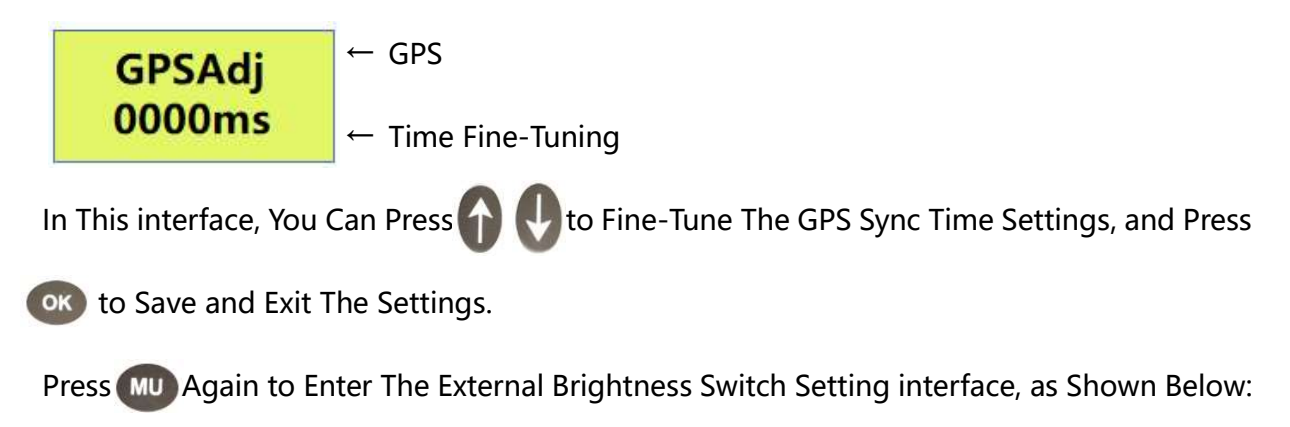

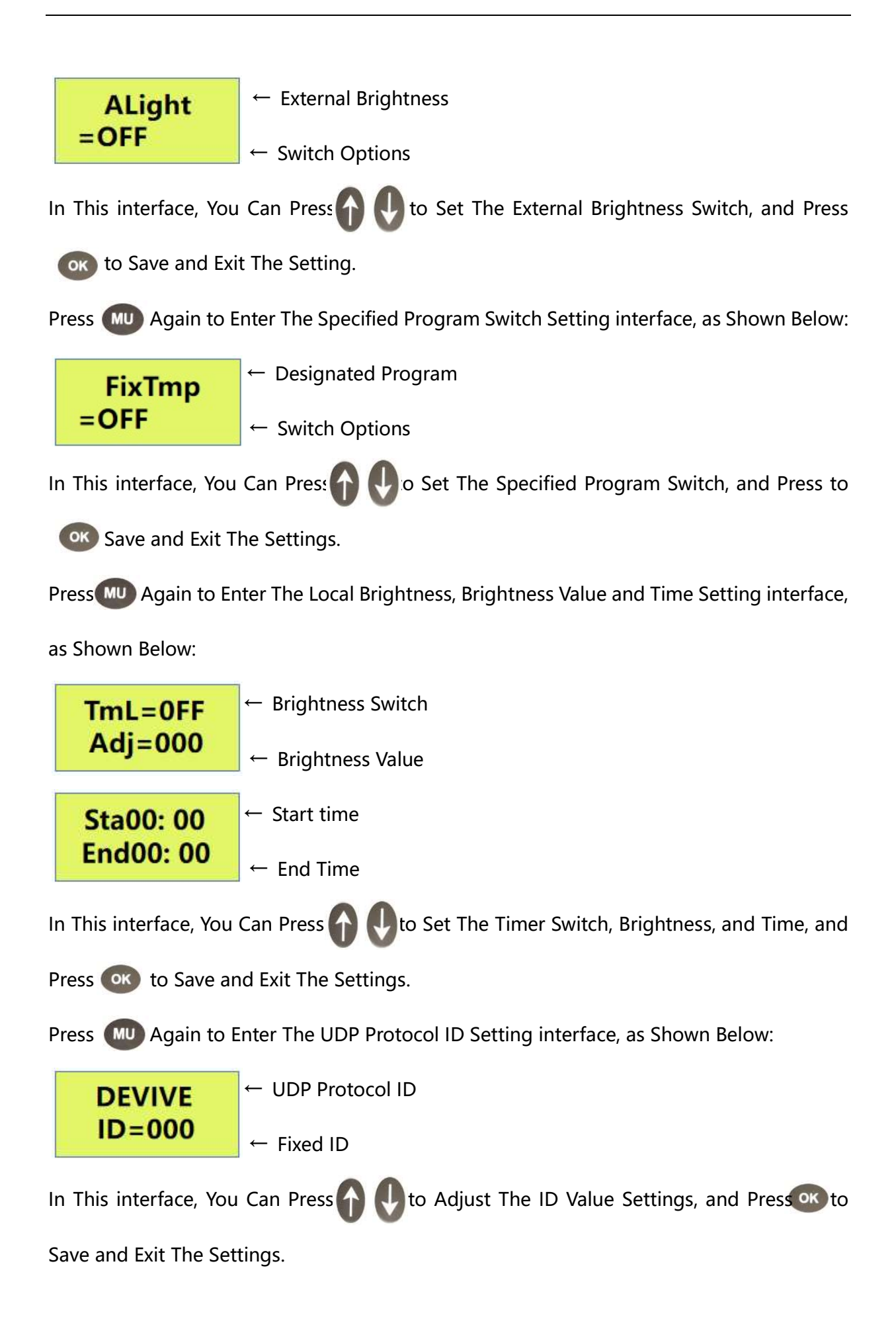

#### II. How to Set WAIT Mode

The IMC01 Offline Player Will Enter The Loop Playback of Multiple Clips or Play a Single Clip After Being Powered on. But it is Required That The MR-3F12 Offline Player Does Not Play any Clips After Power-On, and Selects The Playing Clips Through The Remote Control. Such a Playback Mode is The WAIT Mode.

In The Main interface of IMC01, Press  $(w_{env})$  Enter The Menu Selection and Setting interface, in This interface, You Can Press  $\left( \frac{1}{2} \right)$  to Select Different Function Options; **MENU:1** interface, Press ( $\alpha$ ) to Enter The Clip Setting, and Press  $\begin{pmatrix} 1 \\ 1 \end{pmatrix}$  to Switch The Setting Menu, as Shown in The Figure Below:

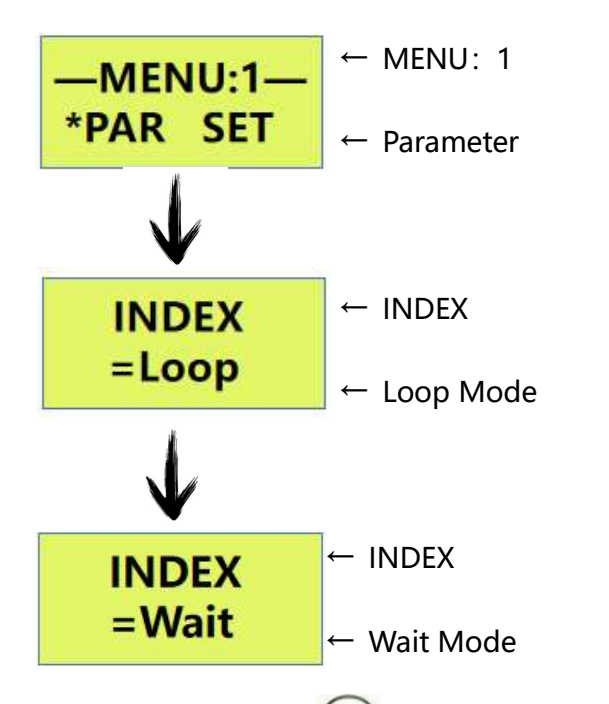

In This interface, Press  $\alpha$  to Save and Exit The Settings.

# III. The Remote Operation of Playing

1. Close Master Controller Playing

When IMC01 Playing Press  $C^{\bullet}$  witch Master Controller Play . LCD Display Screen

Shows : "PLAY OFF", The Lamps Become Black.

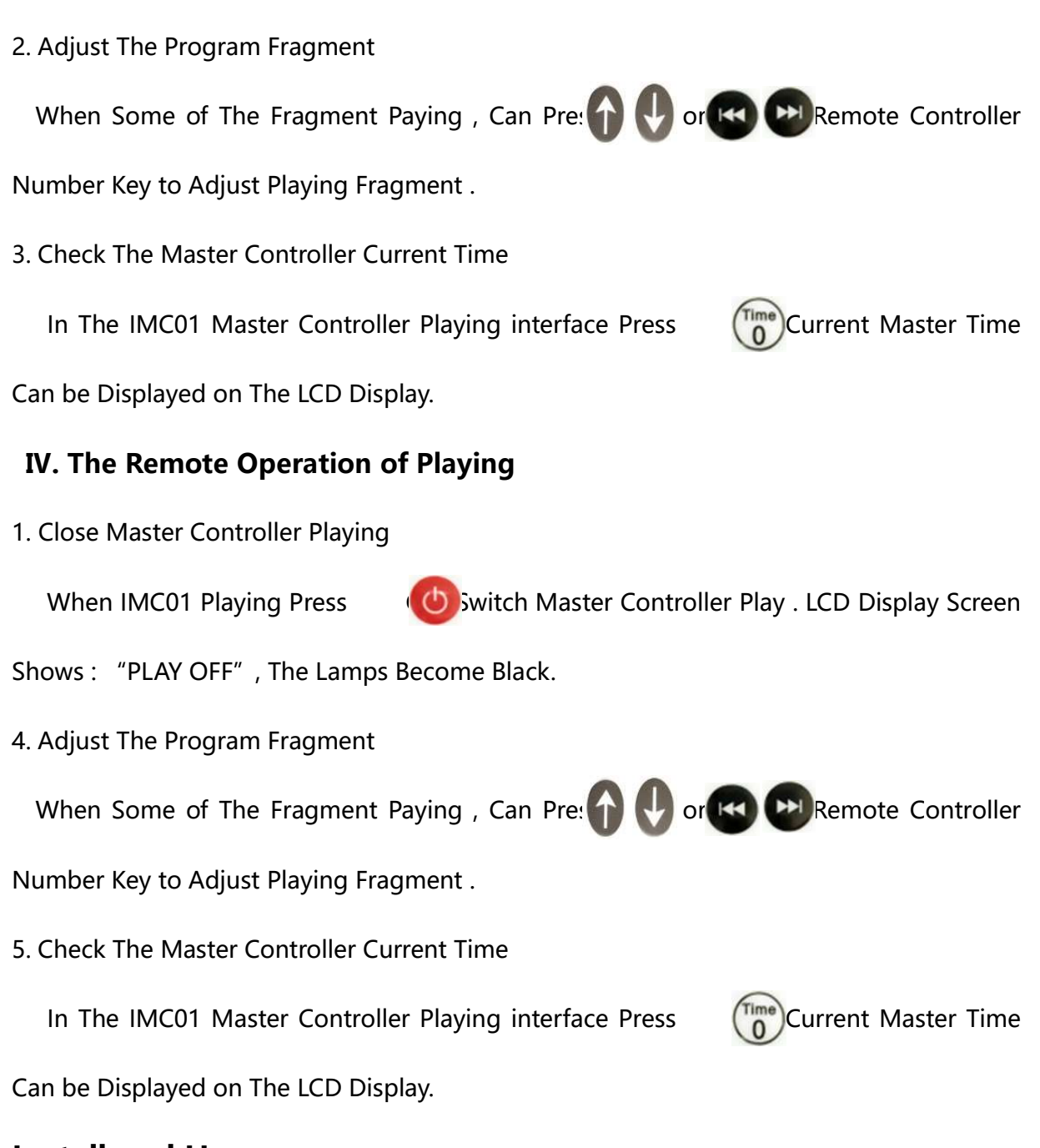

# Install and Use

1. IMC01 is Connected to The Sub-Controller, as Shown in The Following Figure:

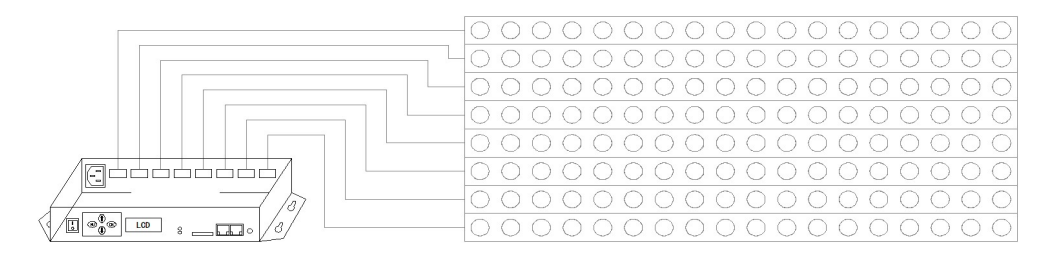

2. Connected With PC and Controller ( Online Signal Priority, If No Online Signal it Can

#### Automatic Switch to Offline Signal ) as Follows :

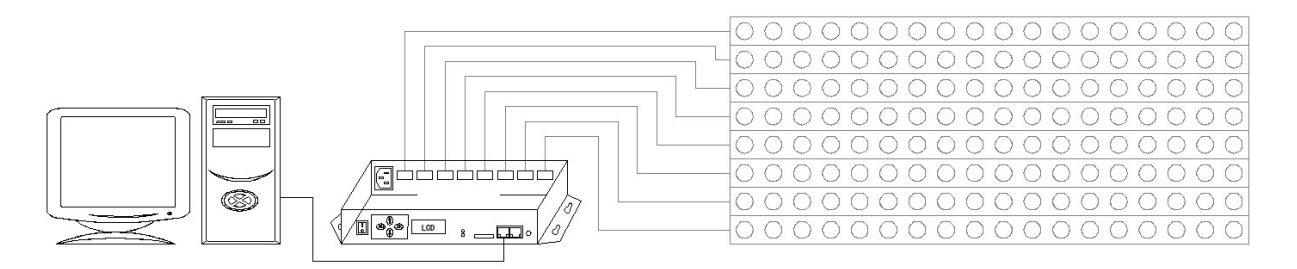

# Attentions

## I. Cat.5e Twisted Pair Application Notes

568B: Orange-White/Orange/Green-White/ Blue/Blue-White/Green/Brown-White/Brown 568A:Green-White/Green/Orange-White/Blue/Blue-White/Orange/Brown-White/Brown

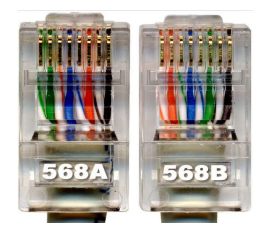

Controller and Offline Master Controller and Switch These Three Devices Between Each Other Using a Crossover Cable is Better, One Head is 568B, The Other Head is 568A. Above Any Equipment and Computer Room With a Straight Line,That is Both 568B or 568A, Do Not Define The Order of The Straight Line.

# II. IMC01 Controller SD Card Application Notes

IMC01 SD Memory Card is Used on The Controller, Need to Use The FAT32 File

System to Format and Then to Store The Corresponding Offline Files.

# III. Controller Connect to Ground Application Notes

IMC01 Controller Using Metal Case, Rated Supply Voltage is AC100V-240V, Therefore,

It is Necessary to Ensure The Effective Grounding of The Controller Equipment and The

Effective Grounding of The Metal Outer BOX.